# **Úloha Přistání na Měsíci**

## **Kategorie programování**

#### **23. až 25. června 2017**

Soutěž v programování – 31. ročník

Celostátní kolo 2016/2017

*Přestože to asi nevíte, minulou neděli jsme oslavili významné jubileum – uplynulo 420 kilohodin od prvního přistání na Měsíci (nemáte-li rádi kilohodiny, jakkoliv je to nepochopitelné, jedná se o 17,5 kilodní neboli 2,5 kilotýdnů). Kvůli nadbytečnému použití motorů v první fázi přistání dosedal modul kilometry od plánované lokality, na místo plné velkých kamenů. Proto převzal Neil Armstrong řízení a přistál ručně. Po dosednutí zbylo v nádrži palivo na méně než 30 vteřin letu.*

I vy máte možnost si dnes zkusit přistát na Měsíci s ručním řízením a také naprogramovat automatického pilota. Pro zjednodušení si přistání představujme pouze v rovině. Přistání probíhá tak, že získáte kontrolu nad modulem v jisté výšce nad zvoleným místem přistání a vaším cílem je na tomto místě přistát tak, aby rychlost v okamžiku přistání umožnila bezpečné dosednutí modulu na povrch.

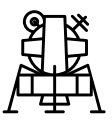

K dispozici máte tři motory – jeden urychlující modul směrem vzhůru, druhý doleva a třetí doprava. Každý z nich samozřejmě spotřebovává palivo, kterého máte jen omezené množství.

# **Komunikační protokol**

Modul ovládáte tak, že posíláte požadavky serveru, který vám poskytuje informace o po‐ zici a rychlosti modulu a kterému signalizujete spuštění či vypnutí motorů. Komunikace probíhá pomocí protokolu HTTP, všechny požadavky se provádějí metodou GET, server vrací data typu text/plain v ASCII kódování a odděluje řádky pomocí znaků CR a LF.

Přistání začne požadavkem na http://*adresa*/start (*adresa* bude popsána později). Od‐ pověď serveru má 5 řádků. První řádek obsahuje identifikační číslo přistání (celé číslo od jedné do miliardy). Druhý řádek obsahuje pozici středu modulu – dvě čísla *X* a *Y* (viz ob‐ rázek na následující straně). Třetí řádek obsahuje rychlost modulu, opět jako dvě čísla *VX* a *VY*. Na čtvrtém řádku je množství paliva *P* v nádrži. Na posledním řádku je pozice přistá‐ vací plochy jako dvě čísla *L* a *R*. Všechna čísla (kromě identifikačního čísla přistání) jsou

desetinná, jsou zapsána pomocí desetinné tečky (bez použití exponentu) a pokud jich je na řádku víc, jsou oddělena právě jednou mezerou.

Souřadnice *X* se měří horizontálně a roste zleva doprava, souřadnice *Y* je výška nad po‐ vrchem a směrem dolů klesá. Povrch měsíce i přistávací plocha jsou ve výšce 0. Přistávací modul má velikost *20×20*.

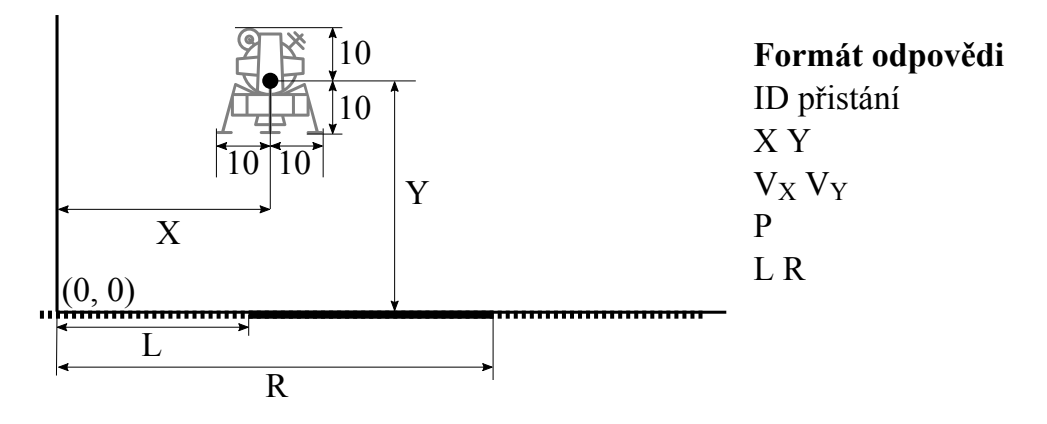

*Pokud máte rádi fyziku a zajímá vás, v jakých jednotkách se souřadnice* X *a* Y *vyjadřují, vězte, že v* jakometrech*, které mají značku* jm.

Od okamžiku, kdy je zahájeno, probíhá přistání na serveru v reálném čase. Aktuální stav můžete zjistit kdykoliv pomocí požadavku http://*adresa*/stav?id=*identifikačníčíslo-přistání*, přičemž server odpoví stejně jako v předchozím případě. Můžete navíc ovládat motory – požadavek stav má tři nepovinné argumenty doleva, doprava a nahoru, které pomocí hodnot 0 a 1 vypínají či zapínají motory působící v daném směru (tedy například zapnout motor působící směrem nahoru a vypnout všechny ostatní lze po‐ mocí požadavku http://*adresa*/stav?id=*id*&nahoru=1&doleva=0&doprava=0). Čin‐ nost motoru se změní přesně v době požadavku. Pokud nějaký z parametrů doleva, doprava či nahoru není přítomen, činnost příslušného motoru se nemění.

Od chvíle, kdy přistání skončí, odpovídá server na požadavek stav vždy jedním řádkem, a to buď s hodnotou Zdar! (v případě úspěšného přistání) nebo Krach! (v případě neú‐ spěšného přistání).

# **Přesná pravidla pohybu**

Řekněme, že modul se nachází na pozici *X*, *Y* s rychlostí *VX*, *VY* a množstvím paliva *P*. Proměnné *doleva*, *doprava* a *nahoru* mají hodnotu 0 nebo 1 podle toho, zda je příslušný mo‐ tor vypnutý či zapnutý. Za *T* sekund, ve kterých nedošlo ke změně činnosti motorů, bude pozice, rychlost a množství paliva následující:

- $X_{nové} = X + V_X \cdot T + \frac{1}{2} \cdot (6 \cdot doprava 6 \cdot doleva) \cdot T^2$
- $Y_{\text{nové}} = Y + V_Y \cdot T + \frac{1}{2} \cdot (-7 + 12 \cdot \text{nahoru}) \cdot T^2$
- $V_{X \ n o v \acute{e}} = V_{X} + (6 \cdot doprava 6 \cdot doleva) \cdot T$
- $V_{Y \text{ non} \ell} = V_Y + (-7 + 12 \cdot \text{ nahoru}) \cdot T$
- *Pnové = P (½·doleva + ½·doprava + 1·nahoru)·T*

Přistání je úspěšné, pokud v okamžiku dosednutí modulu na povrch (*Y=10*) je celý modul nad přistávací plochou (*X-10≥L* a současně *X+10≤R*) a jeho rychlost není v žádném směru vyšší než 5. Pokud modul tyto podmínky v okamžiku dosednutí na povrch nesplňuje, je přistání neúspěšné. Když modulu dojde palivo, pokračuje v letu, ale motory od této doby již nepracují (tj. pohyb pokračuje dle uvedených rovnic, ale *doleva*, *doprava* a *nahoru* mají hodnotu 0).

## **Soutěžní úloha**

Vaším úkolem je naprogramovat klienta pro přistání na Měsíci. Můžete napsat klienta, kte‐ rý umožní interaktivní ovládání modulu uživatelem nebo automatické řízení. Pokud to stihnete, můžete naprogramovat klienty oba dva. Oba klienti mohou být součástí jedné aplikace, nebo to mohou být aplikace dvě. Každý klient se musí umět připojit k libovolné‐ mu serveru a na libovolný port, výchozí adresa je localhost:8000. Při psaní programu můžete předpokládat, že odpovědi serveru jsou korektní, a nemusíte tedy ošetřovat chyb‐ ný formát odpovědi serveru.

Kromě níže uvedených bodů za funkcionalitu můžete získat až 20 bodů za přehlednost zdrojového kódu a komentáře.

#### **1) Interaktivní ovládání uživatelem [maximálně 100 bodů]**

Implementujte nejprve obě následující funkce:

- Spuštění přistání s libovolnou adresou serveru.
- Zobrazení aktuální pozice modulu a přistávací plochy tak, že zobrazíte oblast na souřadnicích *(0, 0)* až *(200, 200)*. Pro zobrazení uvedených jakometrů na monitoru můžete zvolit libovolné měřítko.

Dále v libovolném pořadí implementujte následující funkce:

- Ovládaní motorů modulu klávesnicí.
- Grafické zobrazení stavu motorů, rychlostí modulu a zbývajícího paliva.
- Korektní reakce na konec přistání a zobrazení, zda bylo přistání úspěšné či nikoliv.
- Možnost startu nového přistání poté, co je přistání ukončeno.
- Dynamická velikost zobrazované plochy umožněte zobrazení modulu a přistávací plochy s libovolnými souřadnicemi (nejen mezi 0 a 200). Zobrazte čtvercovou oblast takovou, že přistávací plocha je vždy v polovině jejího spodního okraje, a zvolte správné zmenšení tak, aby byl vidět i celý modul. Nezobrazujte menší oblast než o rozměrech 200×200 jakometrů.
- Ovládání motorů modulu vhodným způsobem pomocí myši.

Bude hodnocena i grafická úroveň, plynulost simulace a ergonomie ovládání. Dostáváte k dispozici obrázek modulu, ale můžete použít i vlastní.

### **2) Automatické řízení počítačem [maximálně 150 bodů]**

Implementujte klienta automatického řízení přistání počítačem. Klient bude vyhodnocen na několika simulacích přistání. Za každé úspěšné přistání získá 50 % bodů a zbytek podle

množství ušetřeného paliva (nejlepší z vašich řešení získá za přistání 100 %, a přistání, po kterém nezůstane žádné palivo, získá 50 %).

Klienty budeme testovat na třech různých druzích přistání – můžete tedy implementovat jen některé z nich:

- Vertikální přistání stačí ovládat motor působící nahoru, modul je přesně nad při‐ stávací plochou (ale samozřejmě libovolně vysoko). [50 bodů]
- Kompletní přistání je třeba ovládat všechny tři motory. [50 bodů]
- Kompletní přistání s omezením rychlosti je třeba ovládat všechny tři motory a zá‐ roveň nesmí nikdy během celého přistání žádná z rychlostí *VX* ani *VY* překročit zada‐ nou hodnotu maximální rychlosti. [50 bodů]

Kvůli možnosti automatického vyhodnocení *musí* klient používat parametry z příkazové‐ ho řádku – první je adresa serveru (např. localhost:8000) a druhý je *omezení maximální rychlosti* (hodnota omezení maximální rychlosti je nula pro první dva druhy přistání). V případě, že jsou tyto parametry zadány, *musí* klient bez další interakce začít přistání s automatickým řízením. Tedy například váš\_spustitelný\_soubor localhost:8000 0.

### **Testování klientů**

Na adrese https://soutez.github.io/ si můžete stáhnout ukázkový server. Po spuště‐ ní poslouchá server na portu 8000 a ovládat ho můžete z internetového prohlížeče zadá‐ ním adresy http://localhost:8000 – můžete měnit startovní podmínky a prohlížet probíhající a již proběhlá přistání. Každé přistání se také ukládá do vlastního souboru v podadresáři logy.